## **Free-Seating Whitelist**

When agents log in to the ACD, they can choose between one of the configured telephone numbers (Telephone 1 to Telephone 6 in the user settings, tab Communication). In addition to this, Free-Seating can be configured, to enable agents to login to the ACD at any telephone number.

For the Free-Seating option it is possible to restrict the numbers to which agents are allowed to login to. This is configured by setting the relevant ACD option in the user settings (option Use Free-Seating Whitelist). In case the user is only allowed to login to telephone numbers, which are contained in the Free-Seating Whitelist.

Choose **ACD - Free-Seating Whitelist** in the main menu, to view the table of allowed telephone numbers.

**Note:** Entries not bound to a location can only be viewed, created and edited by users not bound to a location.

Use **New** in the toolbar to create a new entry. Provide the following information:

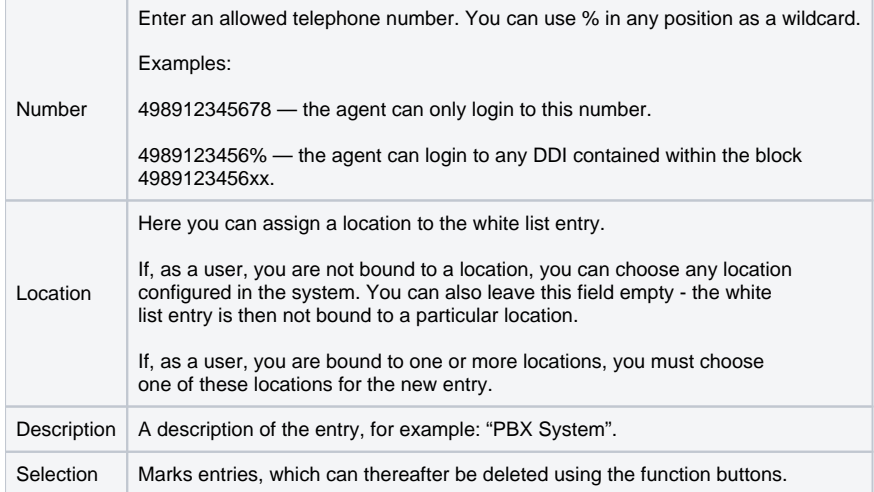

With **Edit** and **Delete** you can change and remove entries respectively.

To mark and delete several entries, you can use the buttons in the toolbar.